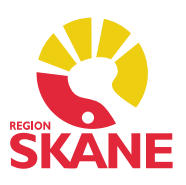

### Innehåll

- 1. [Diagnosregister KSH97P](#page-1-0)
- 2. [Byt enhet inloggad i PMO](#page-1-1)
- 3. [Förbättrat stöd för att välja förvald journaltyp](#page-2-0)
- 4. [Ny inställning för förvalt apotek](#page-2-1)
- 5. [Förhindra publicering av dold Anteckning på 1177](#page-3-0)
- 6. [Minimoduler Lab](#page-3-1)
- 7. [Textmallar för SMS i SMS-modulen](#page-3-2)

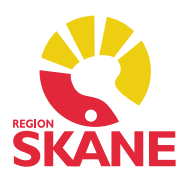

## <span id="page-1-0"></span>1. Diagnosregister KSH97P

Diagnosregistret KSH97P stängs ner i samband med release av PMO 13.5. Diagnoser registrerade i KSH97P finns kvar i PMO men går inte att upprepa som besöksdiagnos, du måste istället hämta upp diagnosen från ICD10SE. Det går heller inte att sätta ut en KSH-diagnos efter den 8 februari.

När det gäller kroniska diagnoser kommer samtliga migreras till SDV oberoende av diagnosregister.

## <span id="page-1-1"></span>2. Byt enhet inloggad i PMO

För att förenkla för alla användare finns nu ett nytt alternativ i menyn *Arkiv* som heter *Byt enhet*.

När du är inloggad på en enhet och väljer detta alternativ öppnas dialogen *Byt enhet* i vilken alla enheter du har tillgång till visas. Du kan här markera den enhet du vill byta till och klicka på OK. PMO gör i bakgrunden en komplett utloggning från aktuell enhet och loggar sedan in dig på den valda enheten. Har du olika roller konfigurerat på den enhet du vill byta till visas dialogen *Välj roll* under inloggningsprocessen till den valda enheten och du kan välja roll att logga in med.

Är du inloggad med en roll på en enhet och behöver byta till en annan roll på samma enhet använder du även då *Byt enhet*.

Funktionen fungerar även för dig som tillfälligt loggar in med lösenord i PMO.

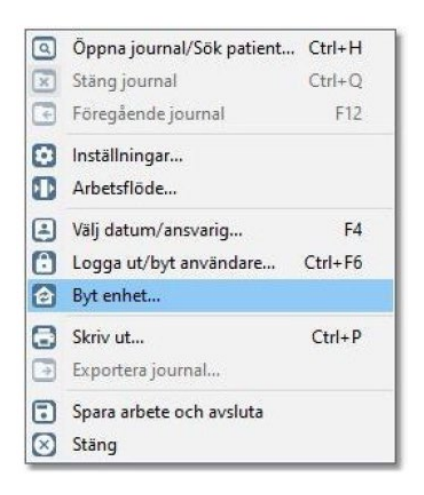

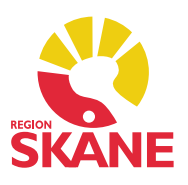

# <span id="page-2-0"></span>3. Förbättrat stöd för att välja förvald journaltyp

För att nya användare inte ska glömma att välja journaltyp när de öppnar en patientjournal visar PMO i dialogen *Öppna journal/Sök patient* nu texten *Välj journal* i fältet *Journaltyp* om användaren inte gjort det.

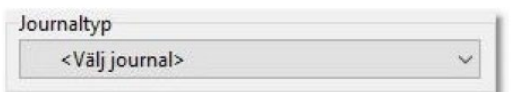

När en journaltyp valts och användaren går vidare för att öppna journalen presenteras en fråga om att spara den valda journaltypen som förvald för framtida journalöppningar. Ett jakande svar sätter vald journaltyp som förvald i användarens personliga inställningar och kommer framöver vara förvald i fältet *Journaltyp*. Vid ett nekande svar kommer samma fråga att återkomma vid kommande journalöppningar.

För att själv ange en förvald journaltyp navigerar du i PMO till *Arkiv – Inställningar – Allmänt – Öppna journal* och anger vilken journaltyp du vill ha som förvald på aktuell enhet.

## <span id="page-2-1"></span>4. Ny inställning för förvalt apotek

E-receptbrevlådan kommer i PMO 13.5 vara förvald för samtliga användare. Vid förskrivning till patient med reservnummer i dagens PMO måste man ange att apotek för uthämtning. Till nästa patient måste man då komma ihåg att välja tillbaka till ereceptbrevlådan eftersom valet ligger kvar. Detta är nu ändrat. Om du väljer specifikt apotek kommer PMO slå tillbaka till e-receptbrevlådan.

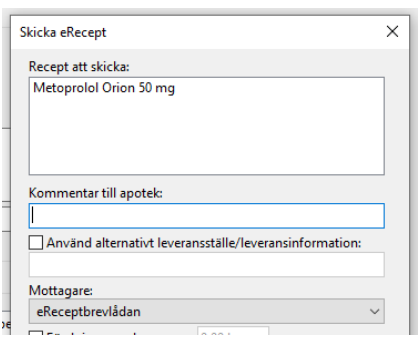

Om du inte vill ha det så kan du själv ändra inställningen via *Arkiv – Inställningar - Modulspecifikt – Läkemedel – e-recept*, bocka för *Kom ihåg senast använda apotek för att skicka e-recept* om du ofta skickar e-recept till valda apotek istället för via ereceptbrevlådan. Du måste då aktivt vid varje förskrivning välja apotek.

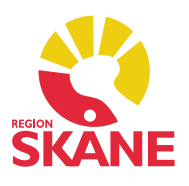

## <span id="page-3-0"></span>5. Förhindra publicering av dold Anteckning på 1177

De dolda Anteckningarna *Tidigare hypoteser, Oro för att barn far illa, Våld i nära relationer* och *Reglerad åtkomst på 1177.se* som finns i PMO kommer från version 13.5 att undantas från extern publicering och kan inte längre av misstag visas för patienten på 1177.

Anteckningen kan skrivas ut som vanligt på papper och den kan även inkluderas vid journalexport respektive journalimport tillsammans med information om att anteckningen är dold för patienten på 1177.

### <span id="page-3-1"></span>6. Minimoduler i lab

Minimoduler i PMO har egenskapen att när man klickar på deras rubrikrad så öppnas startsidan för aktuell modul. Så har det fungerat i de två minimodulerna för Lab också men med den skillnaden att båda minimodulerna öppnar samma översikt.

Detta har nu byggts om (på begäran) så att Lab senaste händelser öppnar översikten till Labbeställning (kombinerad) och Labresultat öppnar översikten till Labresultat.

## <span id="page-3-2"></span>7. Textmallar för SMS i SMS-modulen

Från version 13.5 går det inte längre att använda fritext-SMS till patienter via SMSmodulen, det är inte godkänt. Vi har valt att använda valbara fraser istället för att helt stänga ner modulen.

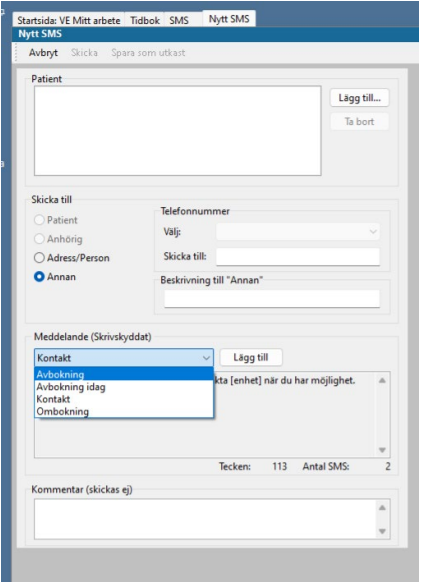

#### **Avbokning**

*Vi måste tyvärr avboka din tid på [enhet] [datum] [klockslag]. Vänligen kontakta oss för en ny tid. Obs! Detta sms går inte att svara på.*

#### **Avbokning idag**

*Vi måste tyvärr avboka dagens överenskomna tid på [enhet]. Vänligen kontakta oss för en ny tid. Obs! Detta sms går inte att svara på.*

#### **Kontakt**

*Hej! Vi har försökt nå dig, vänligen kontakta [enhet] när du har möjlighet. Obs! Detta sms går inte att svara på.*

#### **Ombokning**

*Vi måste tyvärr omboka din tid på [enhet] [datum] [klockslag]. Ny tid är bokad till [datum] [klockslag]. Vänligen kontakta oss om tiden inte passar. Obs! Detta sms går inte att svara på.*